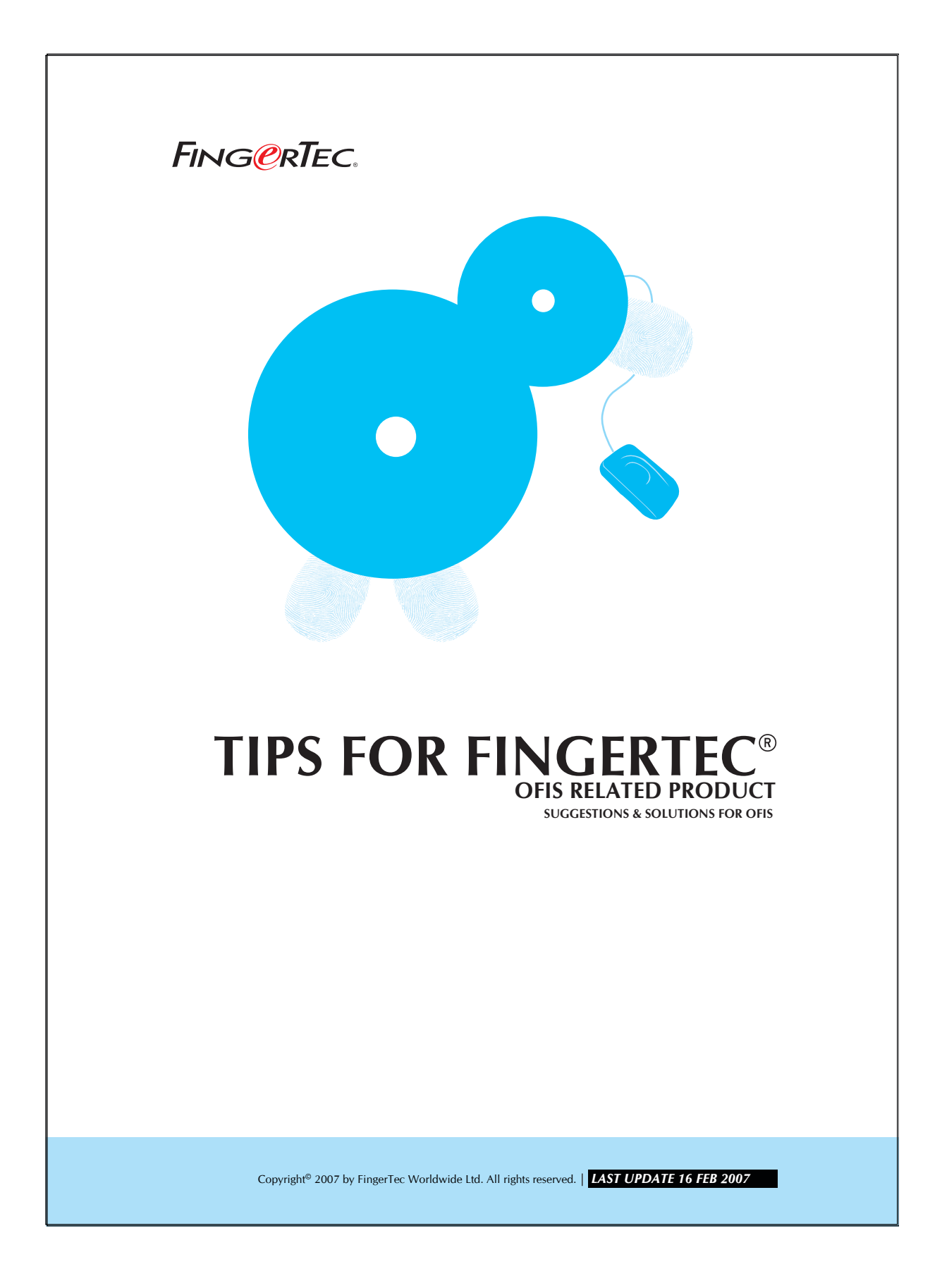

## **FING @RTEC.** TIPS FOR FINGERTEC<sup>®</sup> OFIS RELATED PRODUCT

## FingerTec® OFIS Scanner could not be detected by Microsoft Windows

This error occurs when the Fingertec® OFIS Scanner Driver didn't install properly. It might happens because the FingerTec® OFIS Scanner is plugged into the Microsoft Windows prior to the installation of FingerTec® OFIS Scanner Driver.

Please do the following steps to fix the error.

#### STEP 1

Please disconnect and unplug the Fingertec® OFIS scanner from your computer.

## STEP 2

Please go to your Hardware device manager. You may access via My computer(Right click) -> Properties -> go to hardware tab -> click on device manager.

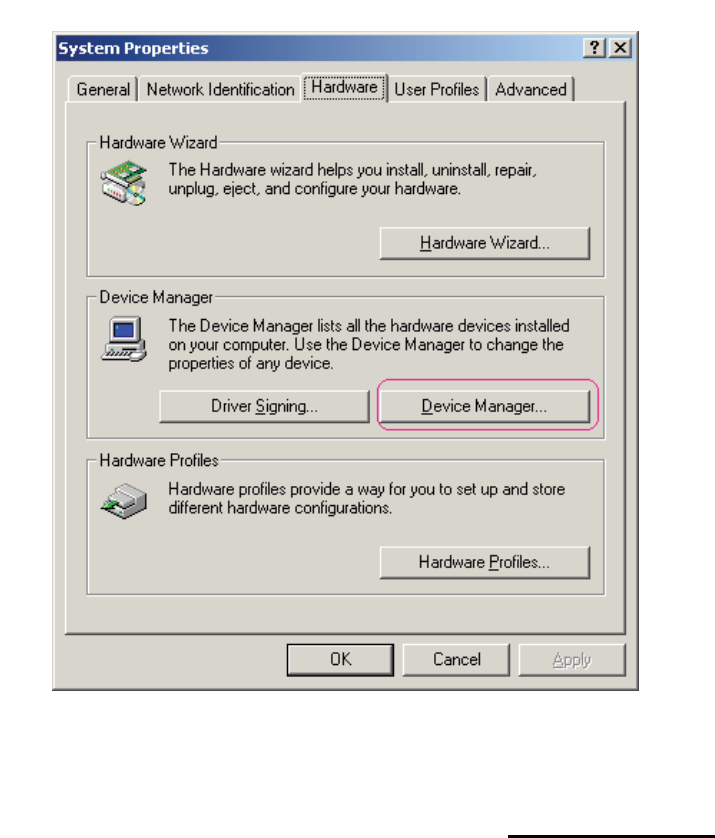

Copyright<sup>®</sup> 2007 by FingerTec Worldwide Ltd. All rights reserved. | **LAST UPDATE 16 FEB 2007** 

# **FING @RTEC.** TIPS FOR FINGERTEC<sup>®</sup> OFIS RELATED PRODUCT

## STEP 3

You will see the following screenshot and Biokey 2000 Fingerprint scanner in question mark.

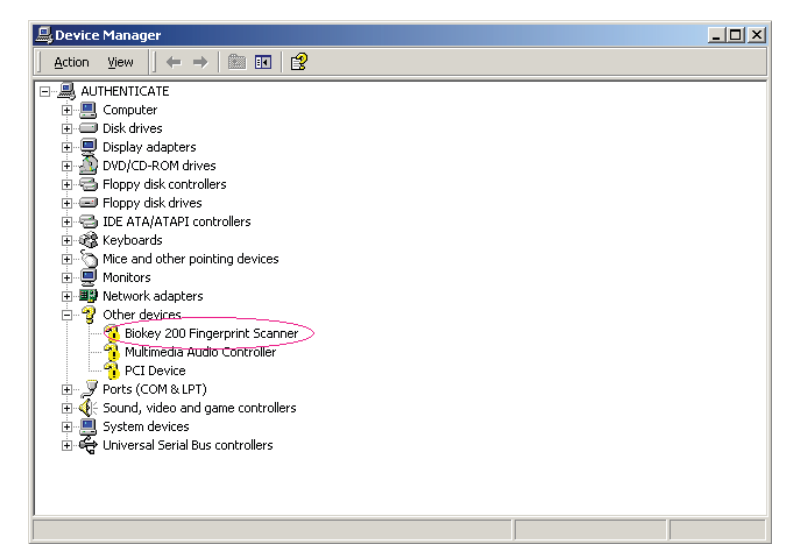

### STEP 4

Select the Biokey 200 Fingerprint scanner and right click to uninstall it. Please follow the step to uninstall. Remember to restart your computer after uninstalling.

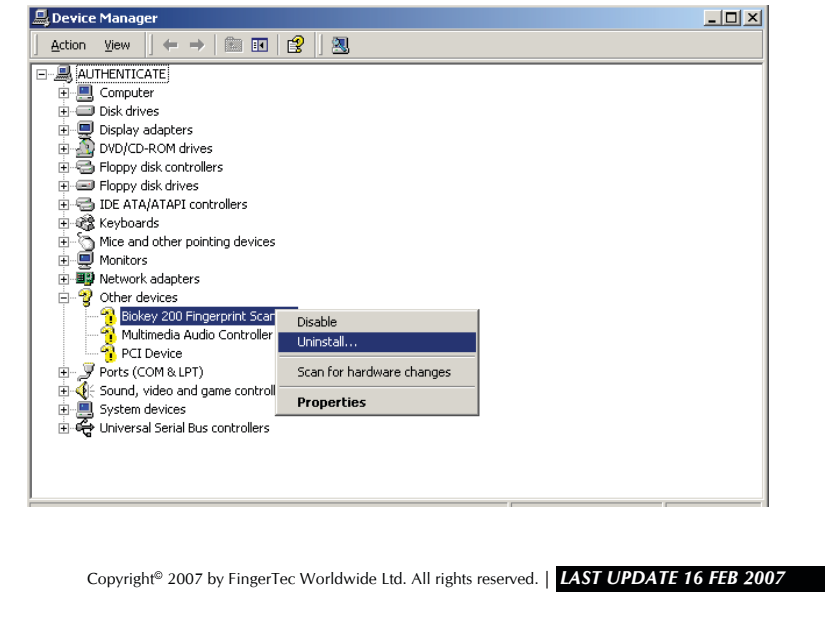

# **FING CRTEC.** TIPS FOR FINGERTEC<sup>®</sup> OFIS RELATED PRODUCT 4

# STEP 5

Please install the "FingerTec® OFIS Scanner Software 1.0 setup.exe" located in your FingerTec® OFIS client CD.

#### STEP 6

After finished installing the "FingerTec® OFIS Scanner Software 1.0 setup.exe", plug in the fingertec® ofis scanner and the problem should be fixed.

Copyright<sup>®</sup> 2007 by FingerTec Worldwide Ltd. All rights reserved. | LAST UPDATE 16 FEB 2007